# INTRODUCTION TO ARCGIS Version 10.\*

# topics of the week

- □ Overview of ArcGIS
- ☐ Using ArcCatalog

## **Overview of ArcGIS**

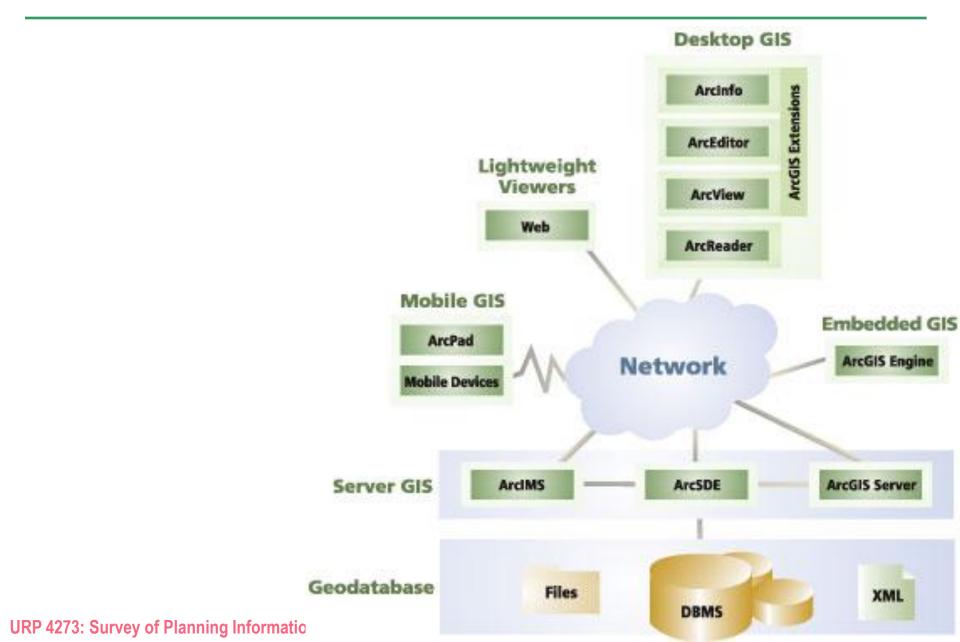

## **Desktop ArcGIS Overview**

- Scalable desktop applications
  - □ ArcView
  - □ ArcEditor
  - □ ArcInfo
  - □ ArcGIS extensions

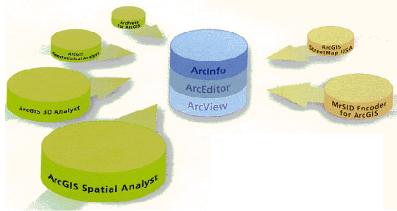

- All support data creation, management, analysis, storage
- All can work with the same data formats
- All share a common interface / same look and feel
- The higher the functionality, the higher the buying price

## **Desktop ArcGIS Functionality**

#### **ArcView**

- □ ArcMap
- ArcCatalog
- □ ArcToolbox

#### ArcInfo = ArcEditor +

- □ Advanced ArcToolbox
- Advanced Geoprocessing
- □ Workstation ArcInfo:

Arc, ArcEdit, ArcPlot, Grid, TIN

#### ArcEditor = ArcView +

- □ Editing, coverage and ArcSDE Geodatabase
- □ Create and edit features with behavior
  - Geometric networks
  - Feature linked annotation
  - Subtypes
  - Relationship classes

## Use ArcView if you need to...

- Create, edit personal geodatabases and shapefiles
- Create high quality maps, graphs, and reports
- Perform advanced geographic query and analysis
- Perform network tracing analysis
- Create, apply attribute domains
- Create, edit simple annotation
- Geocode addresses

## Use ArcEditor if you need to ...

- Create, edit and manage coverages and ArcSDE geodatabases
- Create, edit subtypes and relationship classes
- Build the geodatabase from CASE diagrams
- Create, edit geometric networks
- Create and edit feature-linked annotation
- Create and edit custom features

## Use ArcInfo if you need to...

 Create, edit, and analyze coverages using ArcInfo Workstation

Run AML programs from ArcToolbox

Convert from multiple GIS data formats into coverage format

Use Geoprocessing Server to perform ArcToolbox operations on a designated computer

## **ArcGIS** extensions

## Applications that plug into existing

- Spatial Analyst
- 3D Analyst
- Geostatistical Analyst
- **Others**
- Create your own

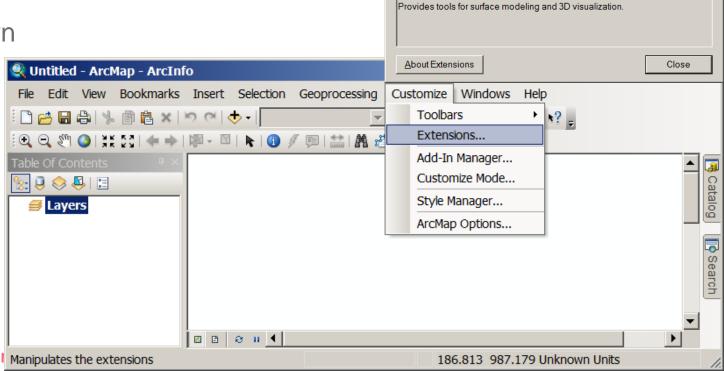

Extensions

Select the extensions you want to use

Copyright @1999-2010 ESRI Inc. All Rights Reserved

Geostatistical Analyst

3D Analyst □ ArcScan

■ Maplex □ Network Analyst

 Publisher Schematics □ Spatial Analyst Tracking Analyst

Description: 3D Analyst 10.0 ? | x |

## Integration of the three applications

- All share common applications
- ArcCatalog, ArcMap, ArcToolbox
- Each is single or multiuser (what's the difference?)

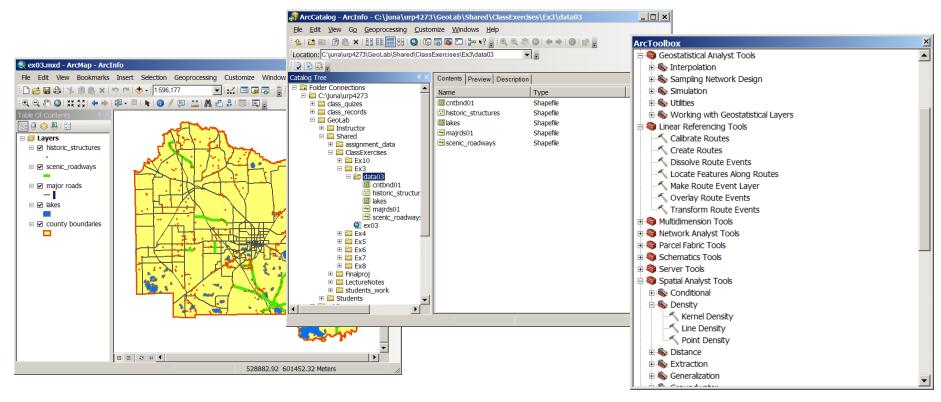

URP 4273: Survey of Planning Information Systems, UF - College of Design, Construction and Planning - URP Department

## **ArcCatalog**

- Explore the data
- Browse maps and data
- Manage data sources
- View and create documentation (metadata)
- Search for maps and data
- Use data in ArcMap and ArcToolbox

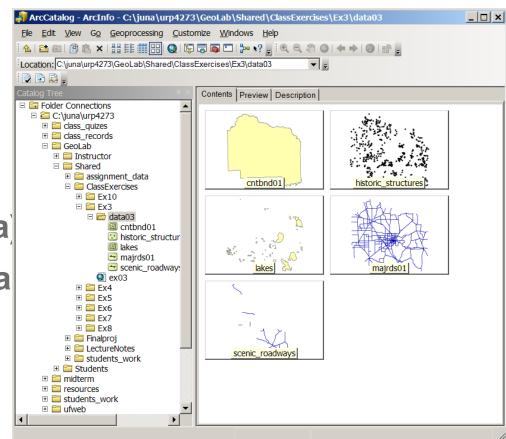

## **ArcMap**

- Visualize
- Create
- Solve
- Present
- Develop
- Edit
- Query
- □ Analyze
- □ Chart
- Report

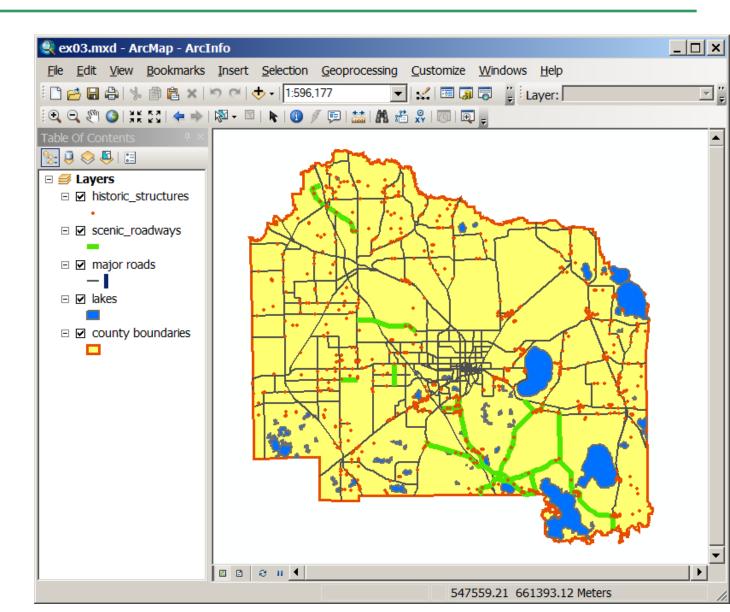

## ArcToolbox

- Geoprocessing
- Data management
- Analysis
- Conversion
- Two versions of ArcToolbox
  - □ For ArcInfo ~150 tools
  - □ For ArcView ~20 tools

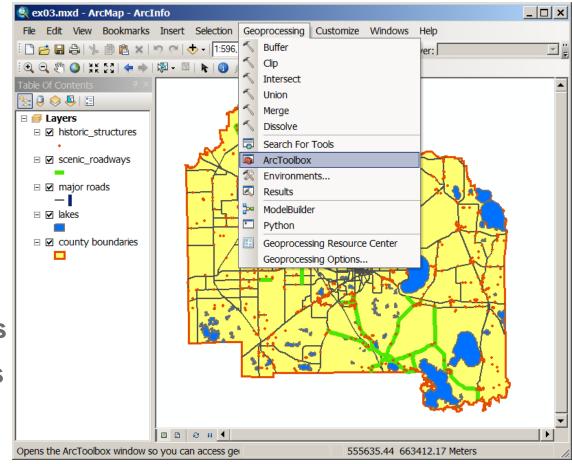

## When you need help

- Contents tab
- Index tab
- Search tab
- Other
  - □ What's this?
  - Tool tips

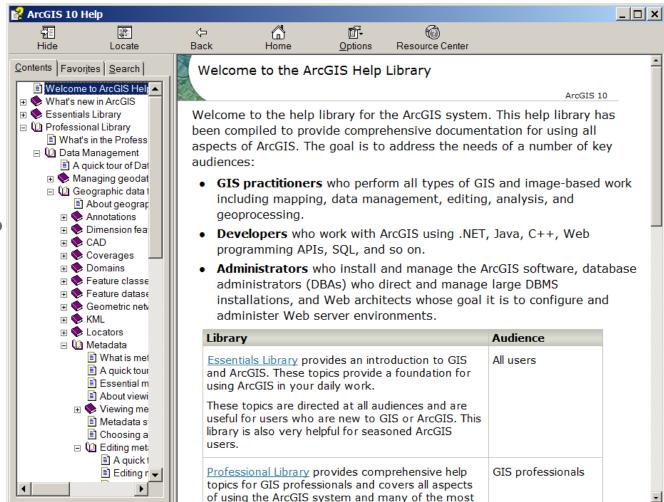

## **Using ArcCatalog**

- Provides a way to explore your data
- Can define or modify table and feature class definitions
- Can manage data: copy, rename, delete, convert

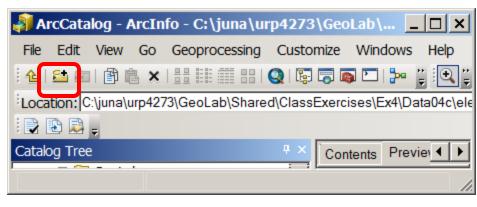

**Connect to Folder** 

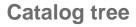

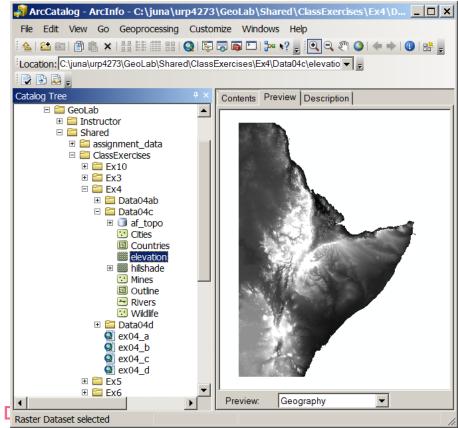

URP 4273: Survey of Planning Information Systems, UF - College of

## **Creating folder connections**

MUST connect to folders in the network

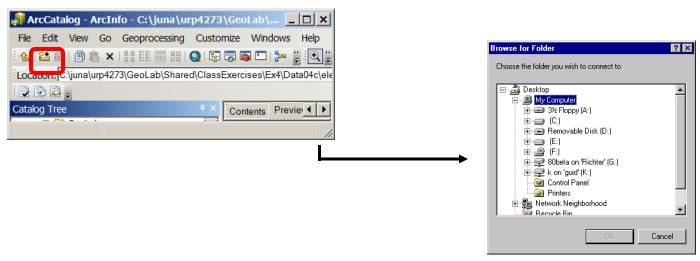

- Connections can be saved but can disconnect from folders at any time
- Can create a catalog of connections by connecting to several different folders in different locations (local or remote)

## Three tabs for three ways to view the data

Contents; Preview (Geography & Attributes); Description

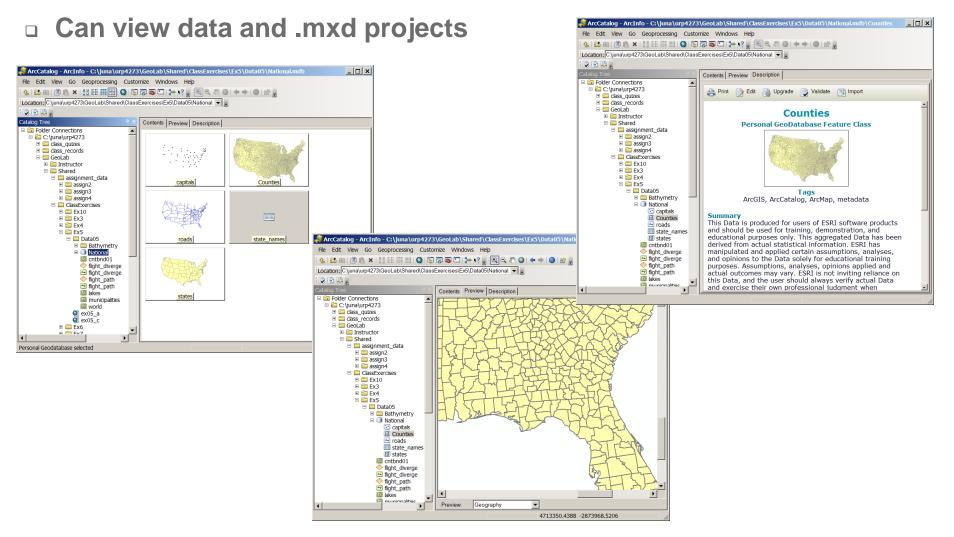

# The Contents tab – window's ways to view files

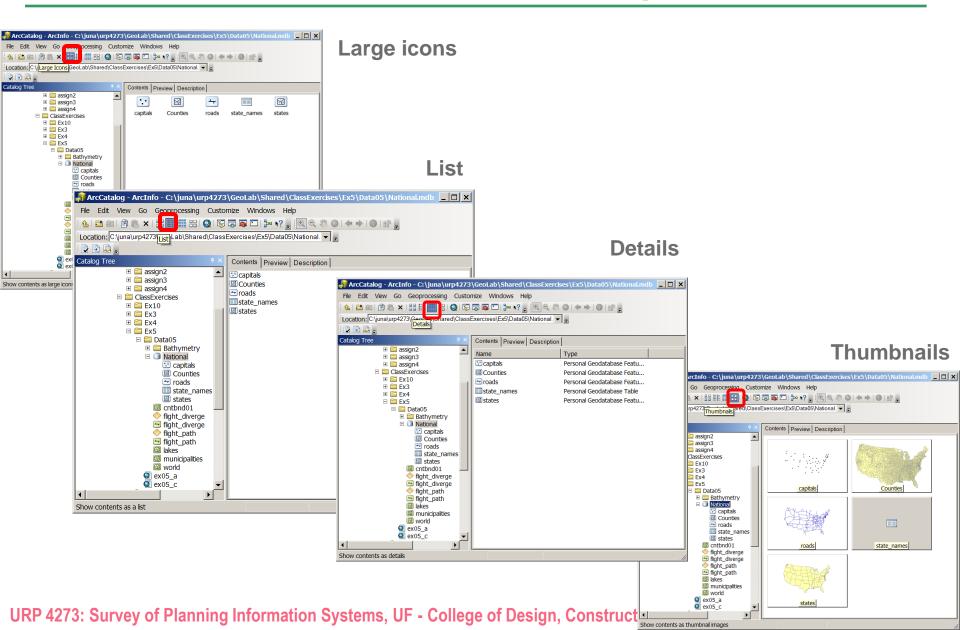

# **Creating thumbnail images**

- Both maps (.mxd) and data can have thumbnails
- A thumbnail is a snapshot of the source file at one point in time
- A thumbnail is an image, therefore it needs to be updated
- When an (.mxd) is saved, a thumbnail is generated automatically

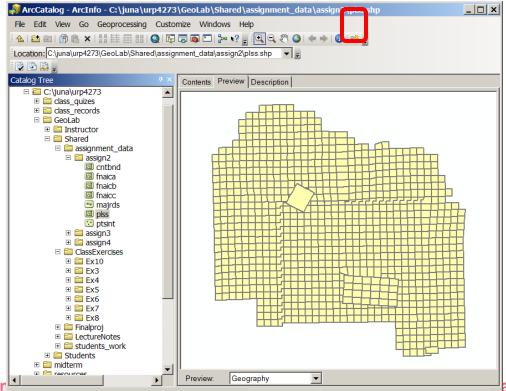

URP 4273: Survey of Planning - URP Department

#### The Preview tab

Can preview a map or geography and attributes for data sources

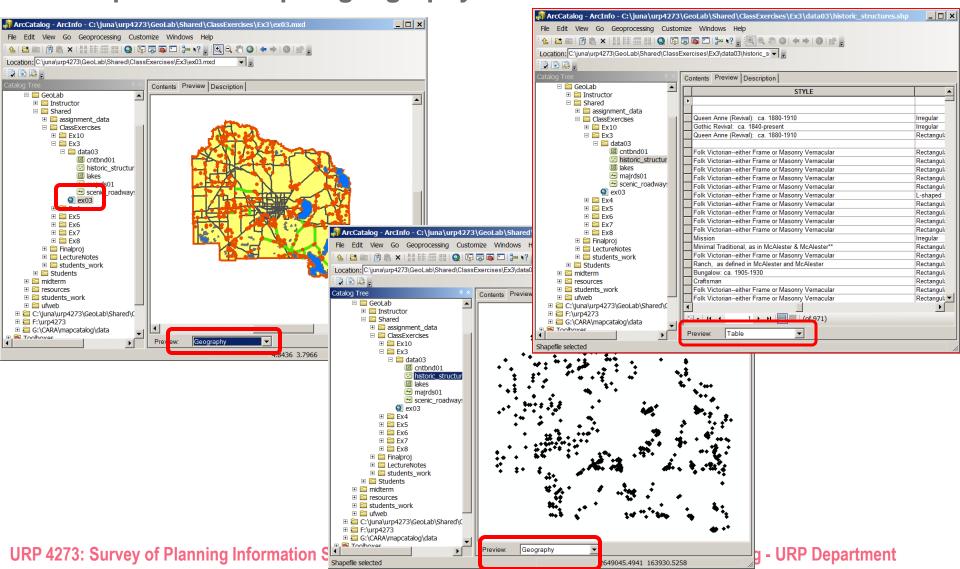

# The Description tab

#### Displays metadata

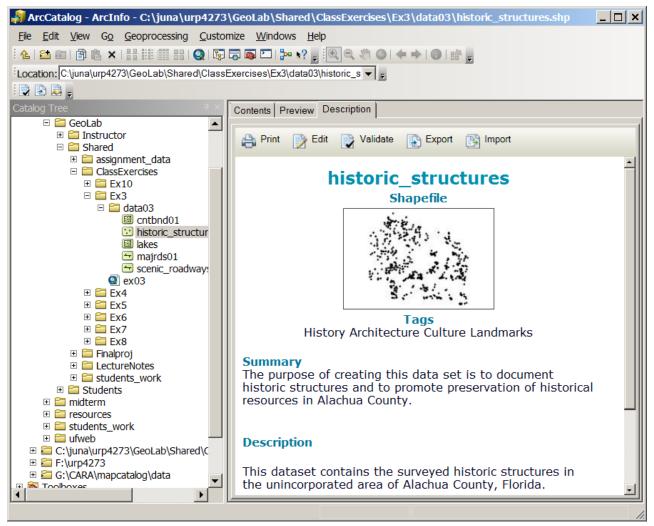

URP 4273: Survey of Planning Information Systems, UF - College of Design, Construction and Planning - URP Department

## Setting viewable data types

In ArcCatalog you can filter out certain file types so that you don't view them

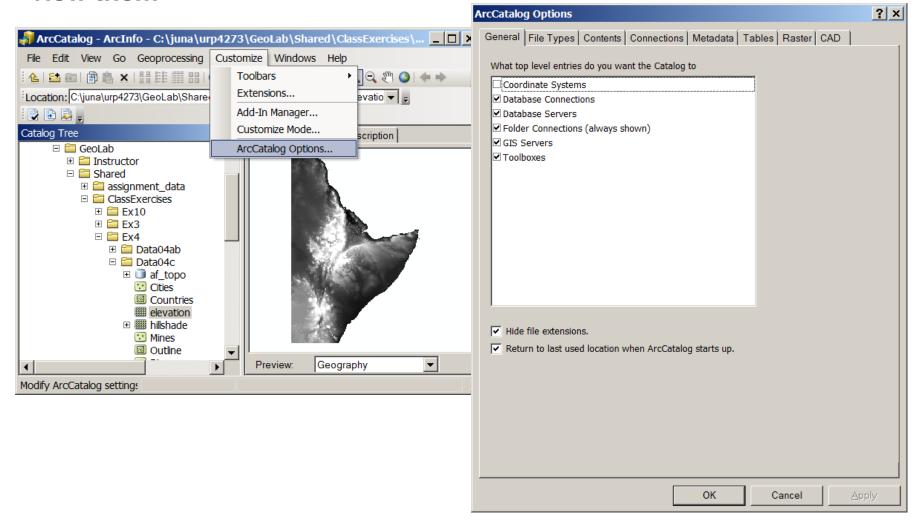

URP 4273: Survey of Planning Information Systems, UF - College of Design, Construction and Planning - URP Department

## Data on the net – Internet GIS

- GIS services or Geoservices are automated geographic information services that are published and accessed over the Web.
- Types of Geoservices i.e. Internet GIS
  - □ Map Services (Live data layers) most common
  - Image Services (Integrated Images from many sources)
  - Geoprocessing Services (Layer with functionality such as with a tools interface)
  - Search Services (searchable content in GIS files/folders)

## **Connecting to GIS Services**

- ArcGIS and ArcIMS services (two types based on publishing technology)
- In ArcCatalog: GIS Servers: double click over service type and enter URL of service (web address to the service)

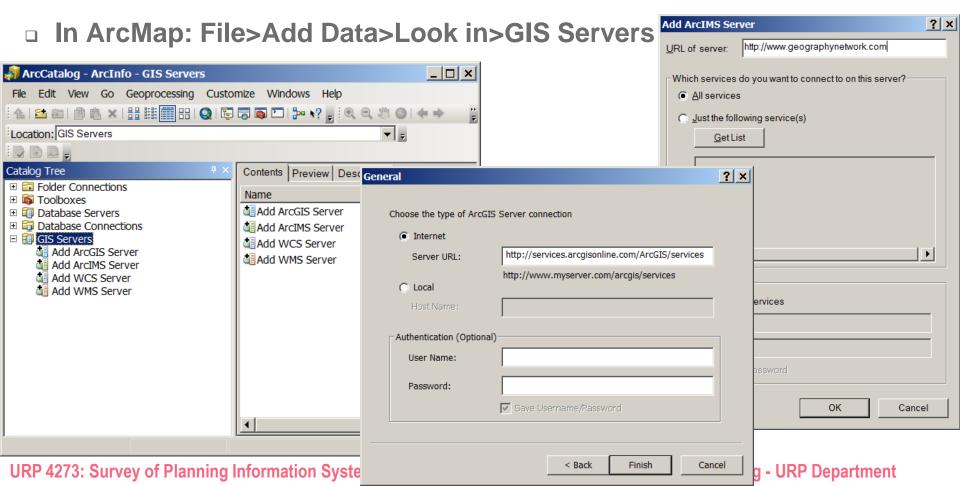

## **Connecting to ArcGIS online**

- ArcGIS online offers many ways to connect to either user created data or ESRI's data.
- Accessibility from Add Data drop menu (prior to clicking)

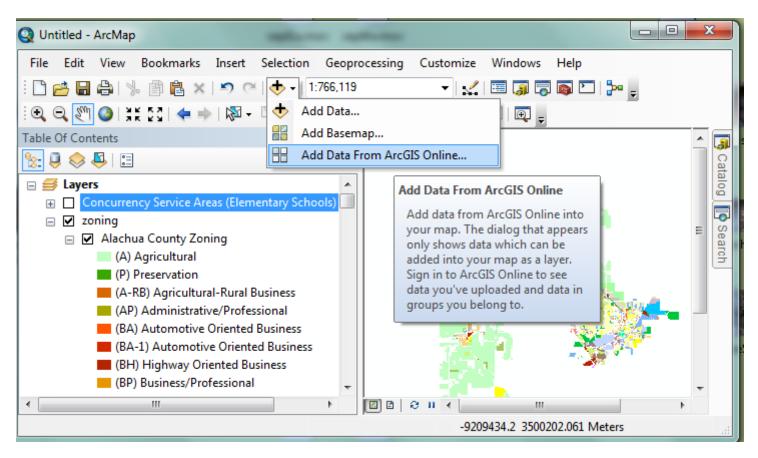

URP 4273: Survey of Planning Information Systems, UF - College of Design, Construction and Planning - URP Department